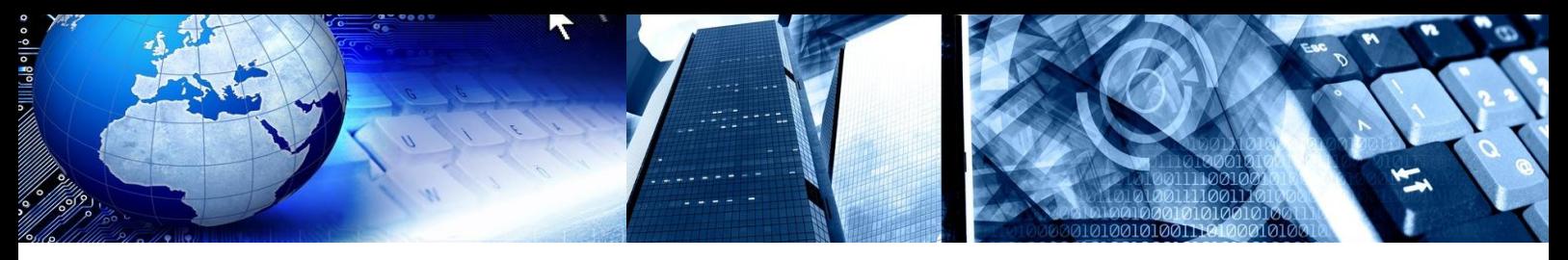

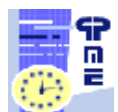

**PlanningPME Schedule easily**

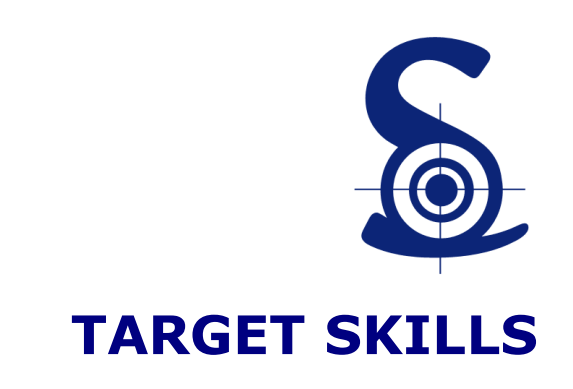

# **Tutorial PlanningPME Web Access Autocompletion / Intuitive typing**

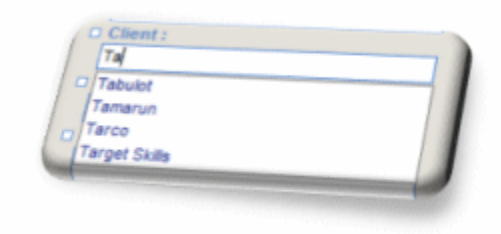

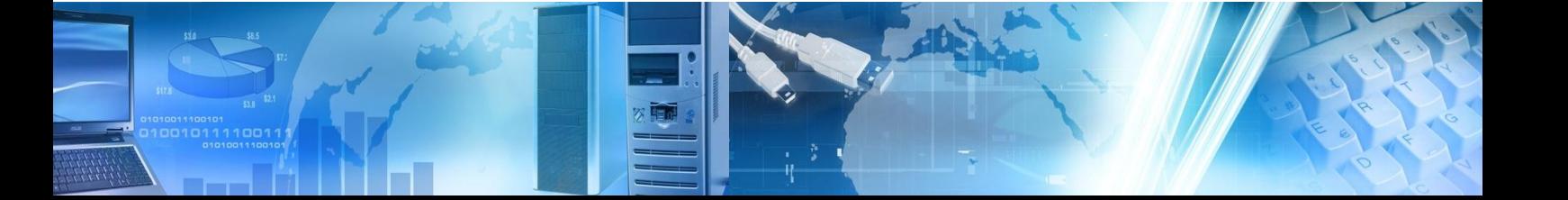

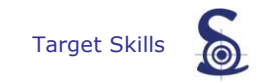

Copyright © 2002-20012 TARGET SKILLS. All rights reserved.

TARGET SKILLS believes the information in this publication is accurate as of its publication date. The information is subject to change without notice.

THE INFORMATION IN THIS PUBLICATION IS PROVIDED "AS IS". TARGET SKILLS MAKES NO REPRESENTATIONS OR WARRANTIES OF ANY KIND WITH RESPECT TO THE INFORMATION IN THIS PUBLICATION AND SPECIFICALLY DISCLAIMS IMPLIED WARRANTIES OF MERCHANTIBILITY OR FITNESS FOR A PARTICULAR PURPOSE. No part of this publication may be reproduced, transmitted, transcribed, stored in a retrieval system or translated into any language in any form or by any means without the written permission of TARGET SKILLS.

PlanningPME is a trademark of TARGET SKILLS.

MySQL is a trademark of MySQL AB. Oracle® is a trademark of Oracle Corporation SQL Server and Access are trademarks of MICROSOFT Corporation.

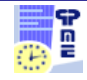

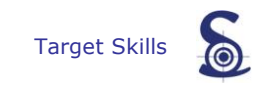

## **Table of contents**

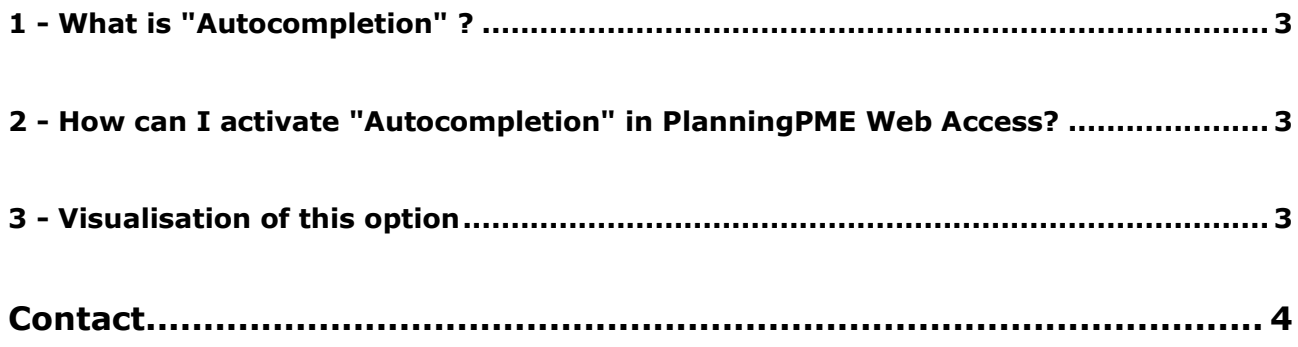

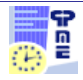

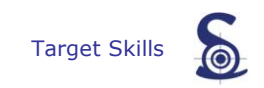

#### **1 - What is "Autocompletion" ?**

<span id="page-3-0"></span>Autocompletion is a feature that allows PlanningPME to predict and suggest a list of words only with the 2 first letters that the user wants to type in without the user actually typing it in completely.

#### **2 - How can I activate "Autocompletion" in PlanningPME Web Access?**

<span id="page-3-1"></span>First, activate the option from the menu Parameters -> Options -> Task and select "Enable autocompletion on projects" and/or "Enable autocompletion on clients".

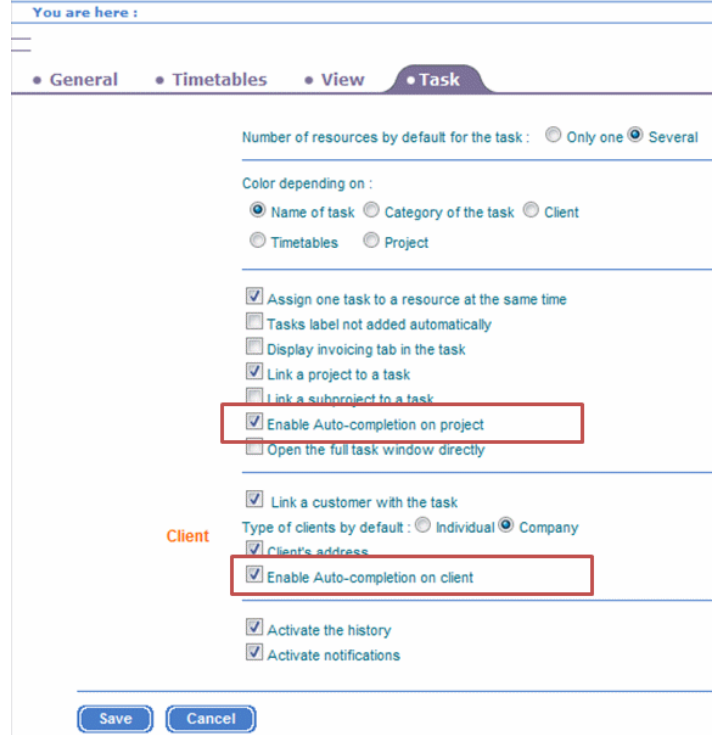

This setting is common to all users.

#### <span id="page-3-2"></span>**3 - Visualisation of this option**

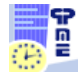

As an example, if you type "ta" as shown on the picture below, the software can suggest Target Skills, Tarco and all clients beginning by "TA".

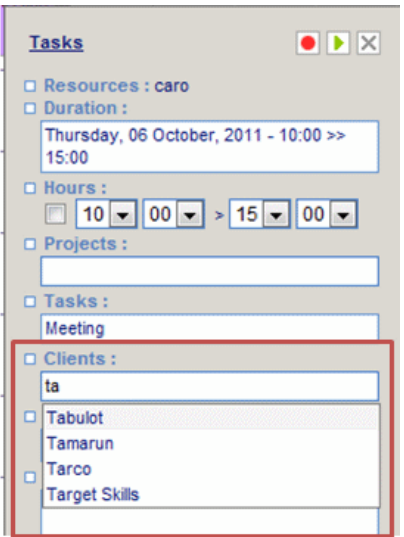

This option is useful when you have a long list of clients and/or projects: you will then have an intuitive "typing zone" instead of a long painful drop down list.

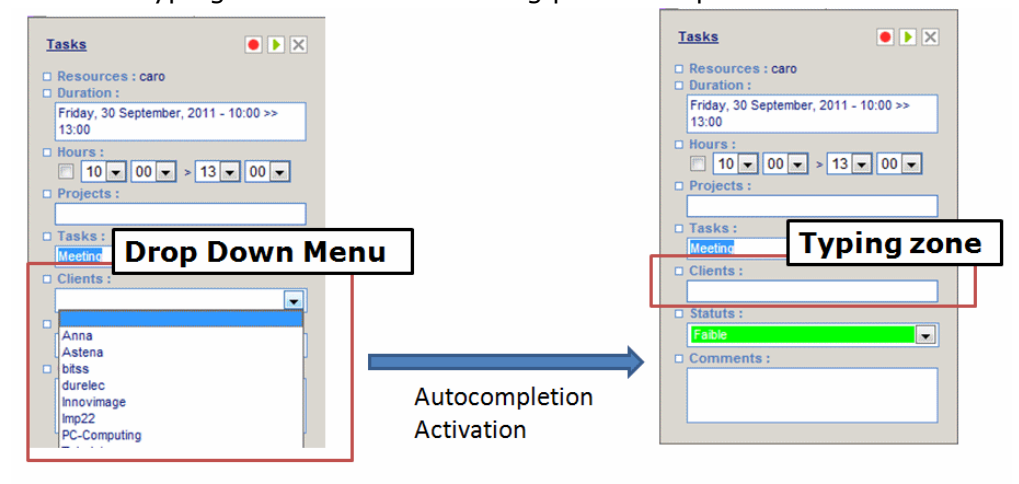

#### <span id="page-4-0"></span>**Contact**

You are now ready to use PlanningPME Mobile.

We also invite you to visit our website: [www.planningpme.com](http://www.planningpme.com/) to find out the complete products range.

Moreover, have a look at the complementary modules for an optimal management of your human and material resources.

For any information, do not hesitate to contact our commercial department

### **: +33 1 69 47 10 00 or your Target Skills contact**

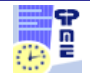

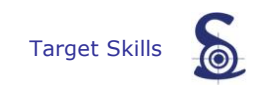

We thank you for your confidence and wish you a pleasant and effective use of your planning.

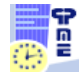